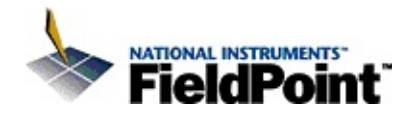

## **Using the cFP-180x as a Modbus Device**

This document contains information about using the cFP-180x as a Modbus slave device.

February 2006 Edition, Part Number 371859A-01

To navigate this help file, use the **Contents**, **Index**, and **Search** tabs to the left of this window.

To comment on the documentation, email **[techpubs@ni.com](mailto:techpubs@ni.com)** 

© 2006 National Instruments Corporation. All rights reserved.

## **Using the Modbus Protocol to Communicate with the cFP-180x**

There are several ways to communicate with the cFP-180x using the Modbus protocol. You can use the Modbus support for shared variables in LabVIEW 8.0 or later, the LabVIEW Modbus VIs, or another Modbus client.

Using Modbus support for shared variables in [LabVIEW](#page-3-0) 8.0 or later

Using the Modbus [LabVIEW](#page-5-0) Library

Using a [third-party](#page-6-0) Modbus client

## <span id="page-3-0"></span>**Using Modbus Support for Shared Variables in LabVIEW 8.0 or Later**

The LabVIEW Real-Time Module and LabVIEW DSC include Modbus support for LabVIEW shared variables. You must select **Modbus Support** while installing the LabVIEW Real-Time Module or LabVIEW DSC. The installers do not install Modbus support by default.

Modbus Support for Shared Variables uses a 1-based addressing system. FieldPoint Modbus addresses are zero-based, so you must add 1 to a FieldPoint Modbus address to read or write to the correct address.

Modbus Support for Shared Variables uses six-digit addresses. You must prepend the first (most significant) digit to all FieldPoint Modbus addresses. The six-digit addresses function as described in the following list:

- **000001-065535**—Access single-bit coils. You can use addresses in this range to read or write Boolean data. *Example:*You want to write Boolean data to channel 7 of a cFP-DO-401 in slot 2 of a cFP-180x. The FieldPoint Modbus address is 02007. The address you would use in LabVIEW is 002008.
- **100001-165535**—Read single-bit discrete inputs. You can use addresses in this range to read Boolean data. *Example:* You want to read Boolean data from channel 15 of a cFP-DI-304 in slot 3 of a cFP-180x. The FieldPoint Modbus address is 03015. The address you would use in LabVIEW is 103016.
- **300001.1-365535.16**—Read individual bits out of input registers and regard them as logical TRUE/FALSE values. The least significant bit is 1; the most significant is 16.
- **300001-365535**—Read 16-bit input registers encoded as unsigned integers ranging from 0 to 65535. You can use addresses in this range to read unscaled I/O data or channel attributes. *Example:* You want to read the Resolution attribute for Pulses Remaining channel 4 on a cFP-PG-522 in slot 3 of a cFP-180x. The FieldPoint Modbus address is 13035. The address you would use in LabVIEW is 313036.
- **400001.1-465535.16**—Read individual bits out of holding registers and regard them as logical TRUE/FALSE values. The least significant bit is 1; the most significant is 16.
- **400001-465535**—Access 16-bit holding registers encoded as unsigned integers ranging from 0 to 65535. You can use addresses in this range to read and write unscaled I/O data or channel attributes and commands. *Example:* You want to send a Stop Immediately command to Pulses Remaining channel 3 on a cFP-PG-522 in slot 6 of a cFP-180x. The FieldPoint Modbus address is 26027. In LabVIEW, you would write x03FF to address 426028.

For more information, refer to the *Creating Modbus I/O Servers* topic of the *LabVIEW Help*.

## <span id="page-5-0"></span>**Using the Modbus LabVIEW Library**

If you cannot or do not want to use the Modbus support for shared variables, you can use the Modbus VIs in the Modbus LabVIEW Library, available from ni.com. Go to ni.com, select **Products & Services**, and search for **Modbus**.

The Modbus LabVIEW Library uses a zero-based addressing system, as does [FieldPoint](#page-7-0). You can use the **FieldPoint Modbus addresses** as they appear in this help file, along with the **[function](#page-8-0) codes** that FieldPoint supports.

# <span id="page-6-0"></span>**Using a Third-Party Modbus Client**

If you are using another Modbus client to communicate with the cFP-180x, you may need both the [FieldPoint](#page-7-0) Modbus addresses and the [function](#page-8-0) codes that FieldPoint supports.

You need to determine whether your Modbus client uses zero-based or 1-based addressing. Some Modbus clients let you select the address base. If your Modbus client uses zero-based addressing, you can use the FieldPoint Modbus addresses as they appear in this help file. If the client uses 1-based addressing, you must add one to all FieldPoint addresses. For example, if the FieldPoint Modbus address is 02015, you would convert it to 02016.

## <span id="page-7-0"></span>**FieldPoint Modbus Addresses**

A FieldPoint Modbus address consists of five digits. The most significant (first) digit represents the type of FieldPoint data.

- **0**—Raw I/O data.
- **1**—Attributes.
- **2**—Commands.
- **3**—Scaled 32-bit data.

The second most significant digit of the Modbus address represents the position of the FieldPoint module. For example, Modbus address 13xxx refers to FieldPoint attribute data for a module in slot or position 3.

The meanings of the remaining three digits vary depending on which type of FieldPoint data the address represents.

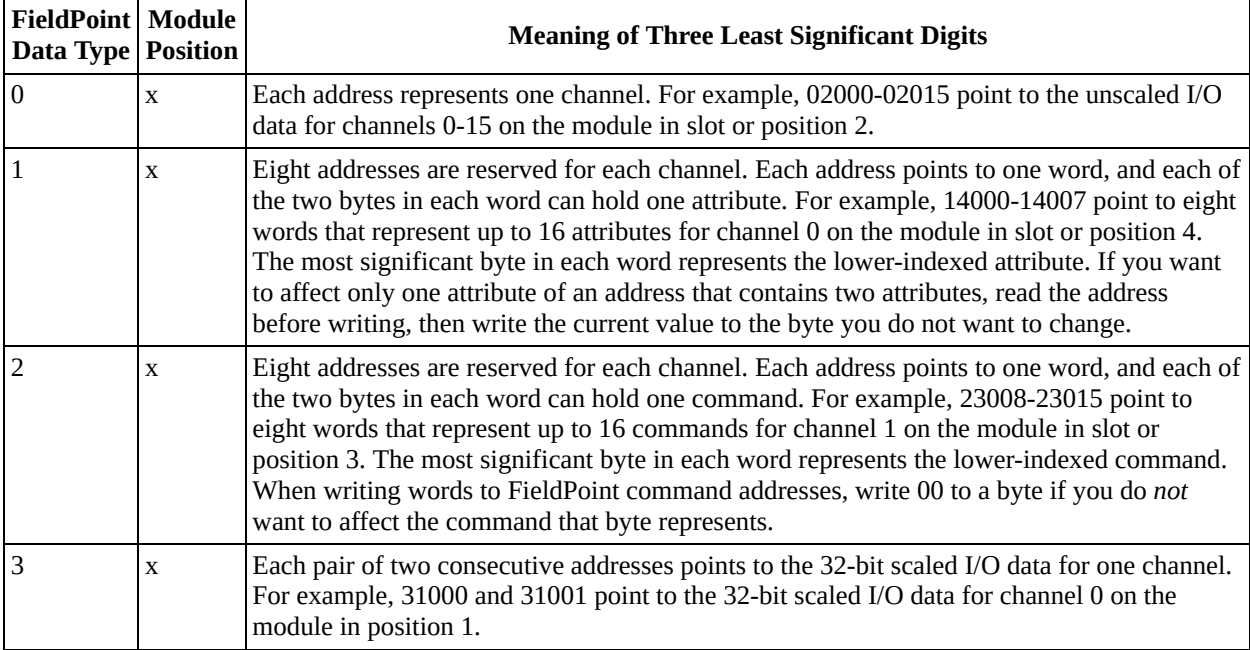

## <span id="page-8-0"></span>**Modbus Function Codes that FieldPoint Supports**

You can use the following Modbus function codes with the cFP-180x:

- —Read Coils
- —Read Discrete Inputs
- —Read Holding Registers
- —Read Input Registers
- —Write Single Coil
- —Write Single Register
- **: 0**—Diagnostic : Echo
- —Write Multiple Coils
- —Write Multiple Registers
- —Mask Write Register
- —Read and Write Multiple Registers

## **Addresses for Attributes and Commands**

#### **How to Use the Tables in This Help File**

- **Channel (Type)**—The module channel. For modules with multiple channel types, numbering starts over with each set of channels and the table shows the type of each set. For example, the cFP-CTR-502 has Counters 0 to 7 (Count Input type), Gates 0 to 3 (Discrete Input type), and Outputs 0 to 3 (Discrete Output type).
- **Least Significant Digits of Address**—Add this value to the base value as shown in the formulas below to calculate the address value. Each address holds one two-byte word.
- **Name**—The name of the attribute or command represented by the higher or lower byte of the word contained in the address. This table shows the bytes in descending order, with the higher byte first.
- **Setting**—The attribute or command setting that corresponds to the adjacent value in the *Value* column.
- **Value**—Write the hexadecimal value in this column to the address to change the corresponding attribute or command to the adjacent value in the *Setting* column.

#### **Calculating Addresses for Attributes**

Use the following formula to calculate addresses for channel attributes:

*Address* = 10,000 + (*s* x 1,000) + *LSD*

where *s* is the slot or position of the I/O module and *LSD* is the value from the *Least Significant Digits of Address* column of the *Attributes* table for the module.

*Example:* A cFP-AI-110 is in slot 3 and you want to set the input range of channel 5 to ±21 mA:

- Channel number  $(n) = 5$
- Slot number  $(s) = 3$
- $LSD = 8n$
- $\bullet$  *Address* = 10,000 + 5,000 + 40 = 15,040

The byte value for the  $\pm 21$  mA range is 02, so you write x0200 to address 15040.

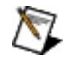

**Note** In this example, the lower byte of the address contains no attribute information. If you are writing to an address containing two attributes and you do not want to affect the value of one attribute, read the address before writing and write the current value to the byte you do not want to affect.

#### **Calculating Addresses for Commands**

Use the following formula to calculate addresses for channel commands:

*Address* = 20,000 + (*s* x 1,000) + *LSD*

where *s* is the slot or position of the I/O module and *LSD* is the value from the *Least Significant Digits of Address* column of the *Commands* table for the module.

*Example:* A cFP-QUAD-510 is in slot 7 and you want to set the Reset command to Position LSB channel 3:

- Channel number  $(n) = 3$
- Slot number  $(s) = 7$
- $LSD = 8n$
- $\bullet$  *Address* = 20,000 + 7,000 + 24 = 27,024

The byte value for the Reset command is 01, so you write x0100 to address 27024.

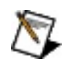

**Note** In this example, the lower byte of the address contains no command information. If you are writing to an address containing two commands and you do not want to affect the value of one attribute, write 00 to the byte you do not want to affect.

# **[c]FP-AI-100**

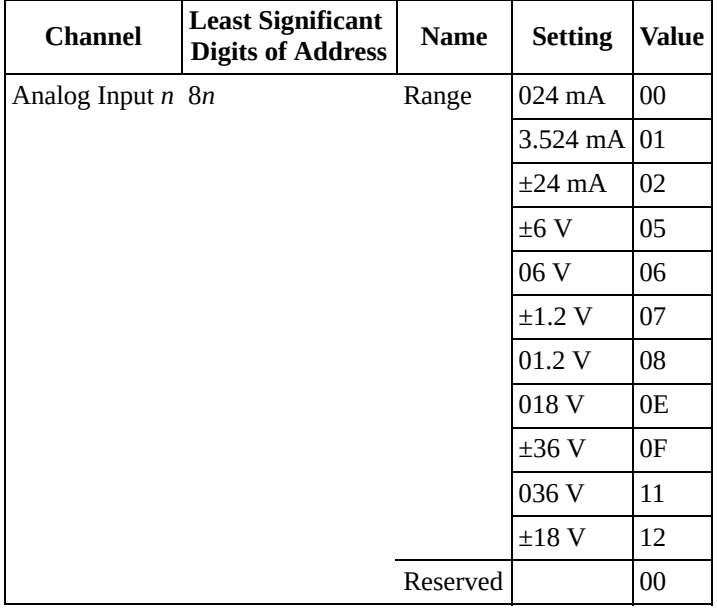

The [c]FP-AI-100 does not support any commands.

# **[c]FP-AI-102**

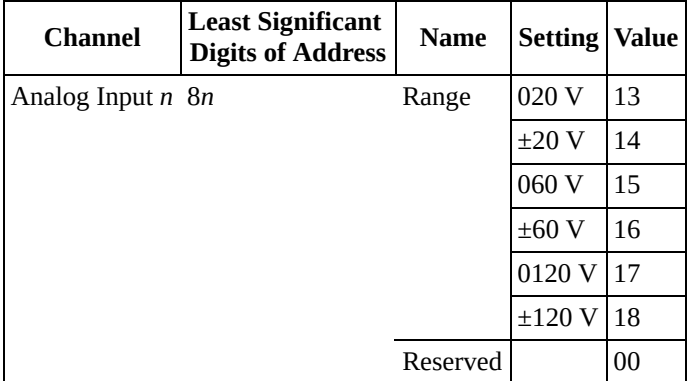

The [c]FP-AI-102 does not support any commands.

# **[c]FP-AI-110**

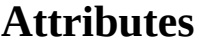

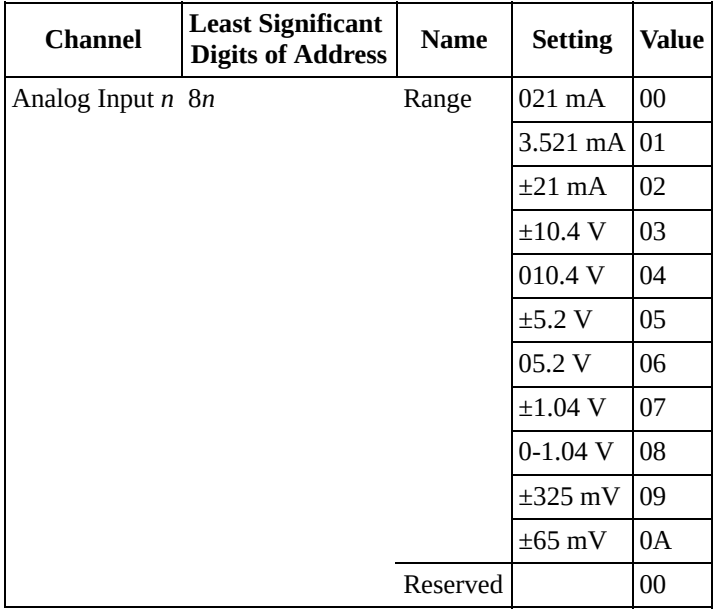

The [c]FP-AI-110 does not support any commands.

# **[c]FP-AI-111**

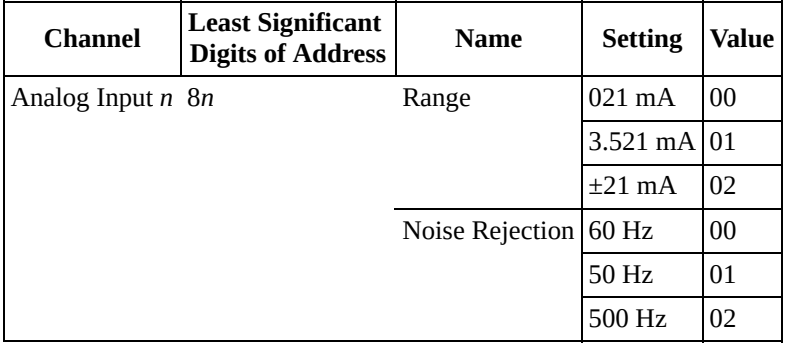

The [c]FP-AI-111 does not support any commands.

## **cFP-AI-112**

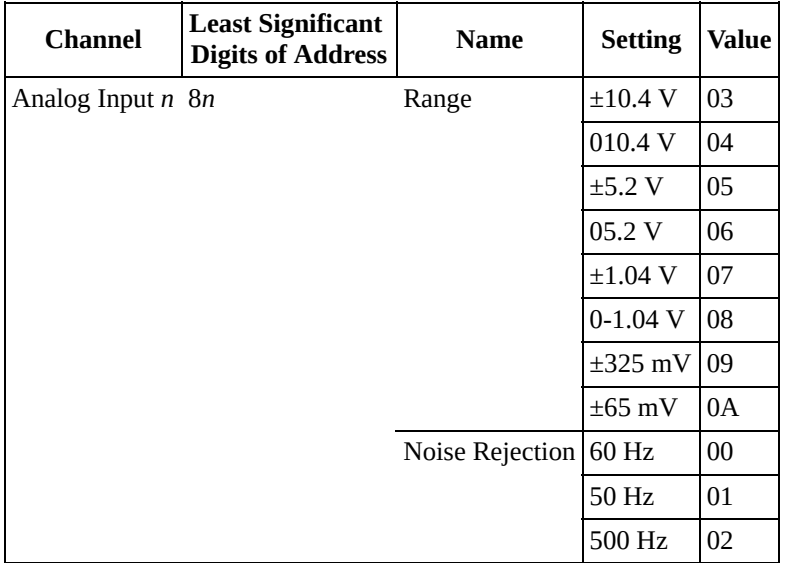

The cFP-AI-112 does not support any commands.

## **cFP-AI-118**

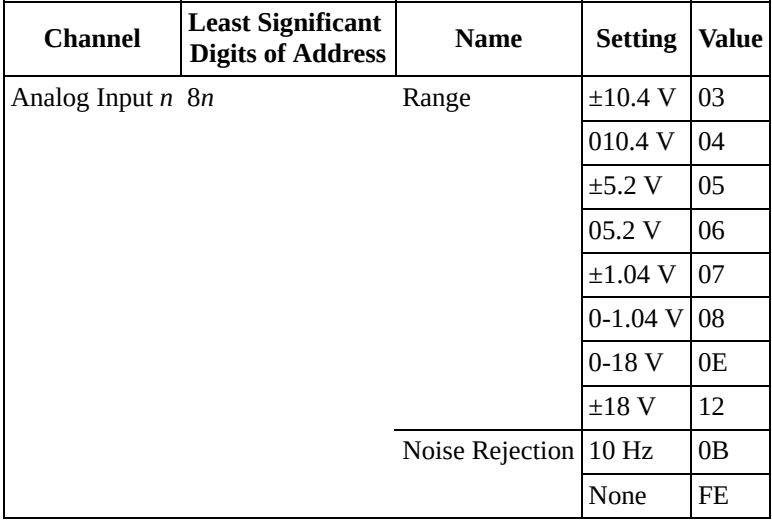

The cFP-AI-118 does not support any commands.

# **[c]FP-AIO-600**

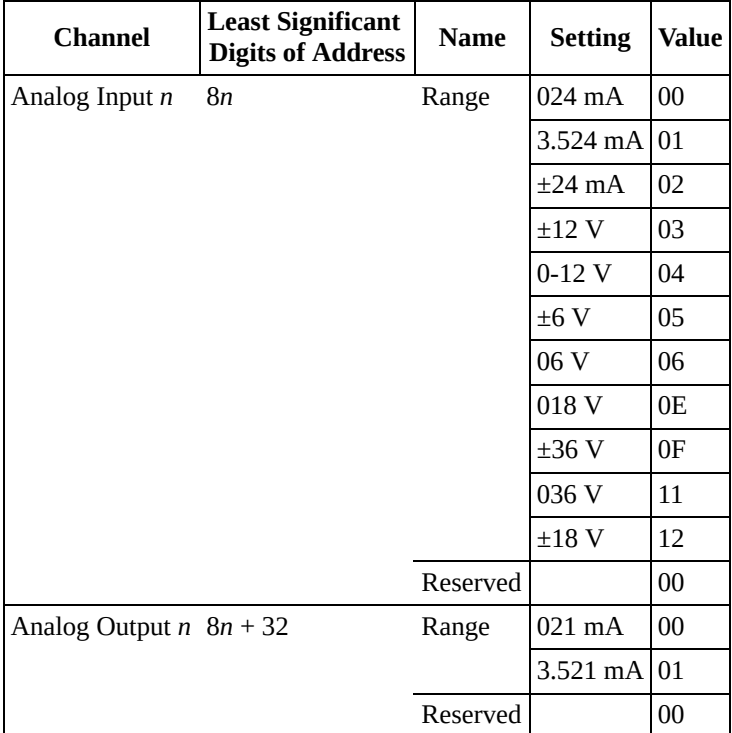

The [c]FP-AI0-600 does not support any commands.

# **[c]FP-AIO-610**

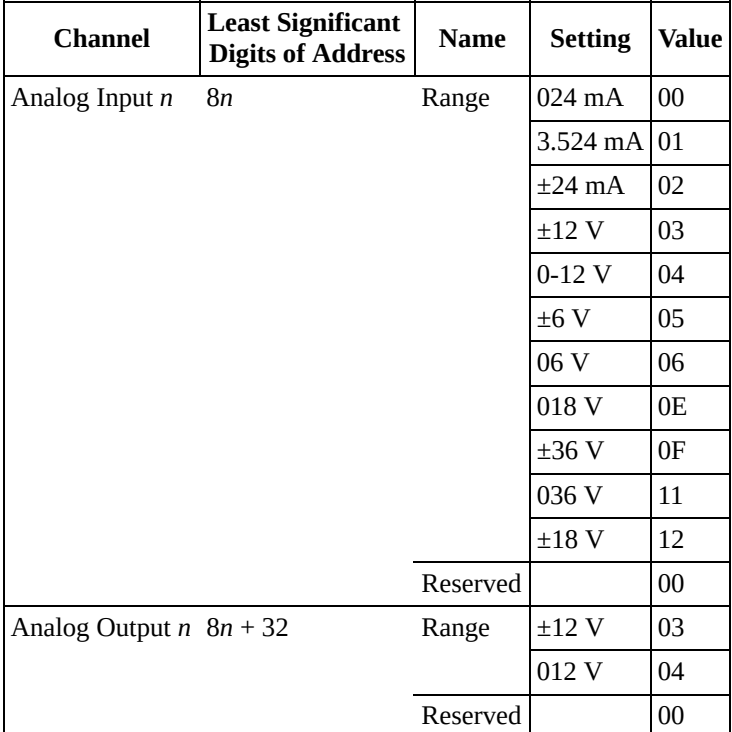

The [c]FP-AI0-610 does not support any commands.
# **[c]FP-AO-200**

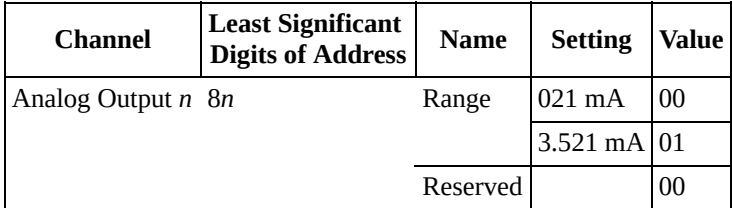

The [c]FP-AO-200 does not support any commands.

# **[c]FP-AO-210**

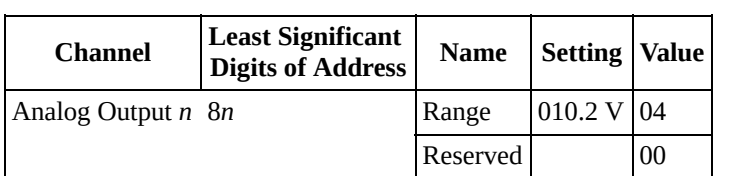

The [c]FP-A0-210 does not support any commands.

# **[c]FP-CTR-500**

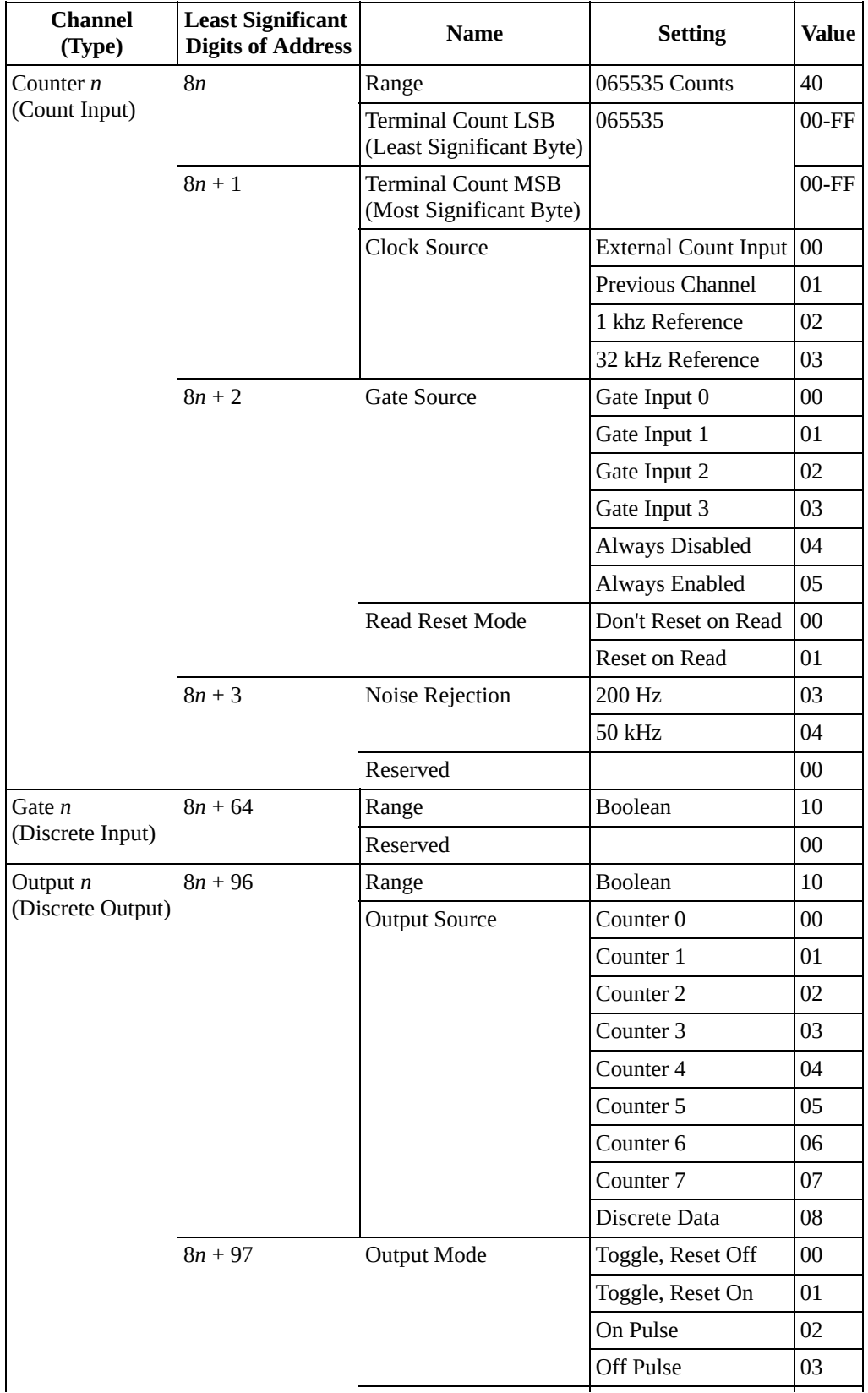

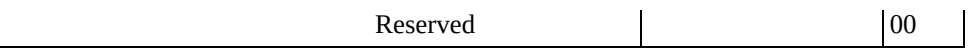

 $\begin{array}{c} \hline \end{array}$ 

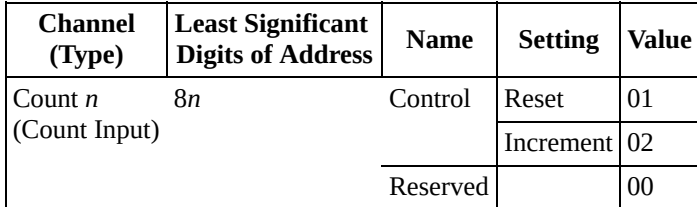

# **[c]FP-CTR-502**

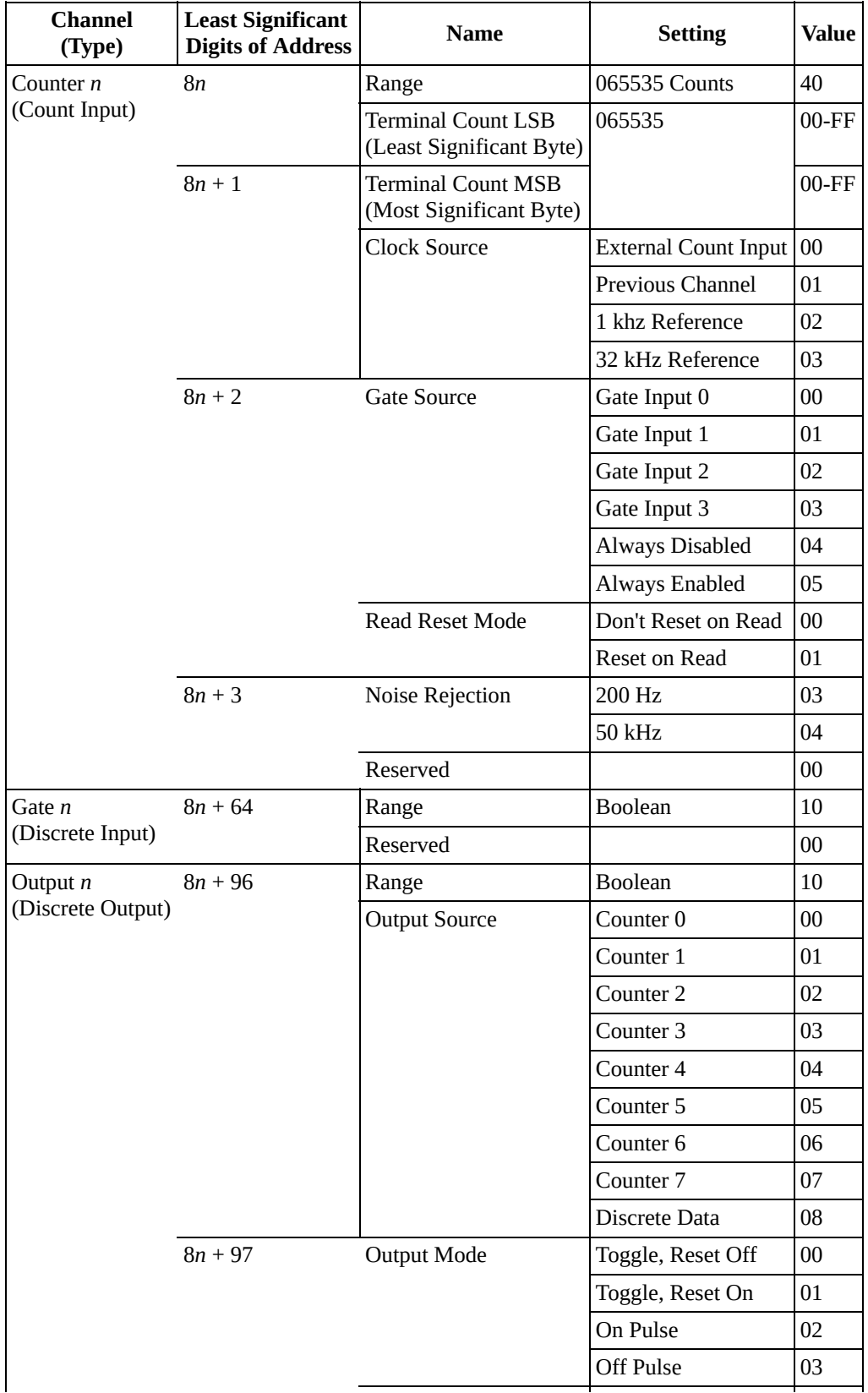

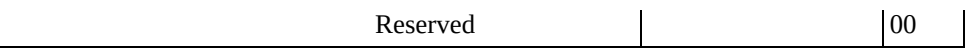

 $\begin{array}{c} \hline \end{array}$ 

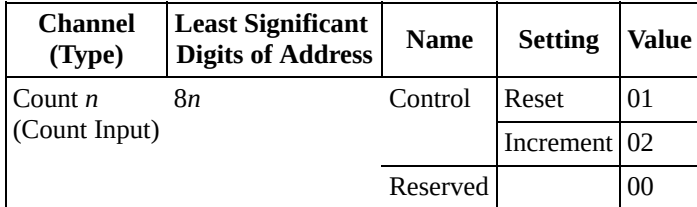

# **[c]FP-DI-300**

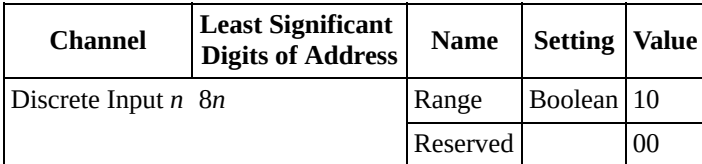

The [c]FP-DI-300 does not support any commands.

# **[c]FP-DI-301**

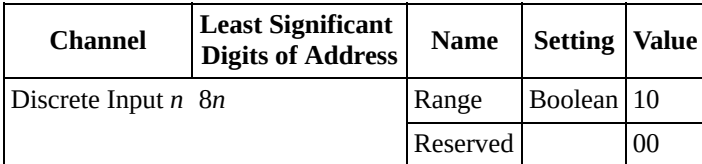

The [c]FP-DI-301 does not support any commands.

## **cFP-DI-304**

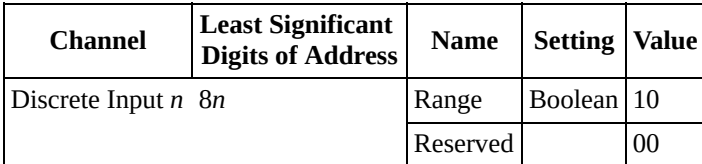

The cFP-DI-304 does not support any commands.

# **[c]FP-DI-330**

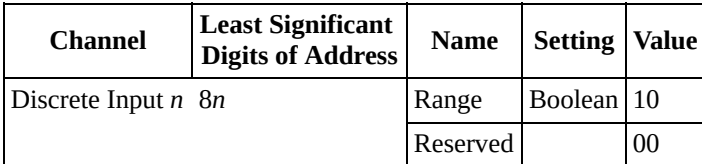

The [c]FP-DI-330 does not support any commands.

# **[c]FP-DIO-550**

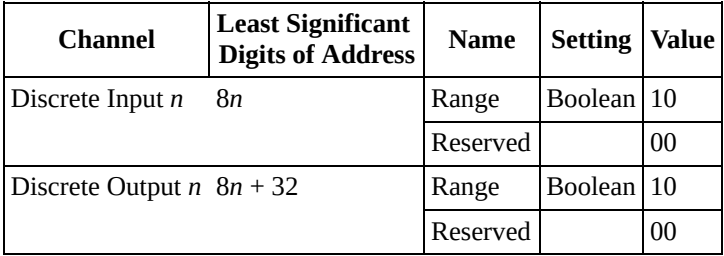

The [c]FP-DIO-550 does not support any commands.

# **[c]FP-DO-400**

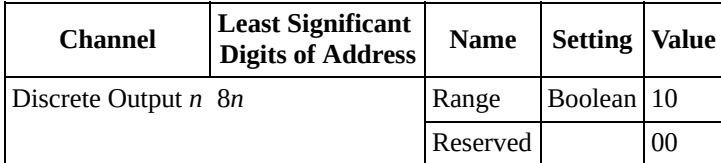

The [c]FP-DO-400 does not support any commands.

# **[c]FP-DO-401**

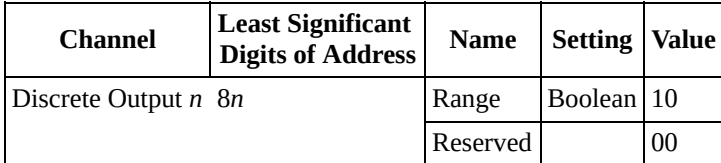

The [c]FP-DO-401 does not support any commands.

# **[c]FP-DO-403**
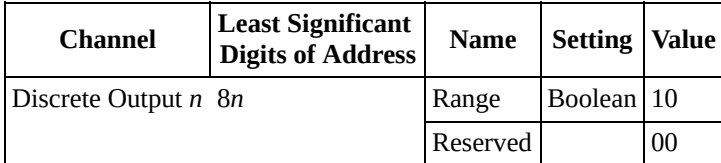

The [c]FP-DO-403 does not support any commands.

# **[c]FP-DO-410**

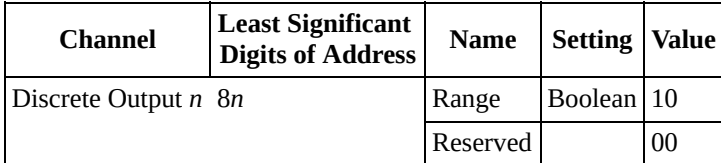

The [c]FP-DO-410 does not support any commands.

# **[c]FP-PG-522**

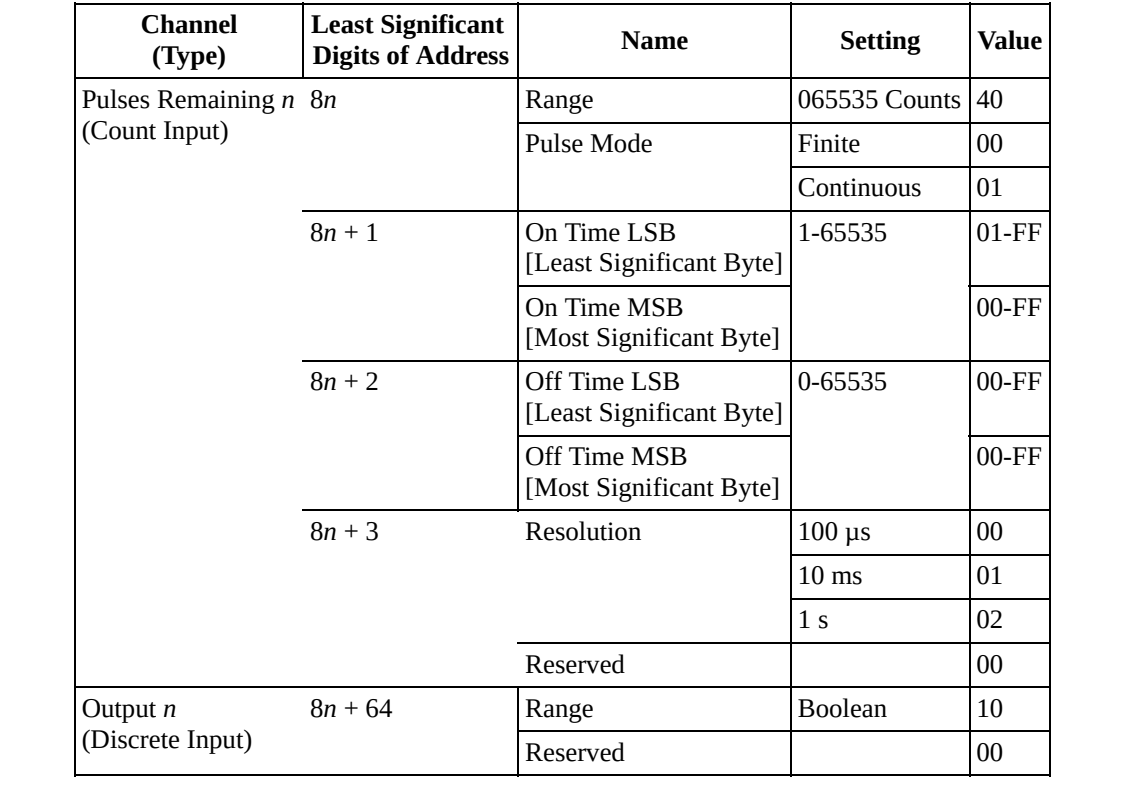

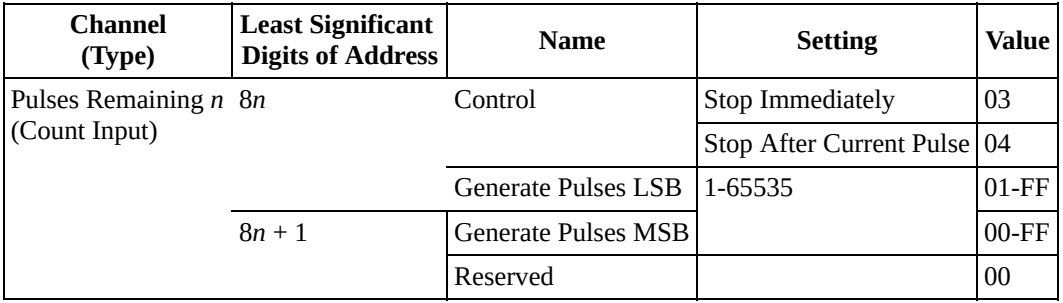

# **[c]FP-PWM-520**

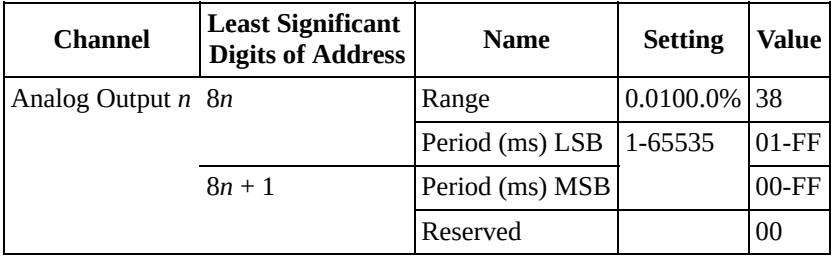

The [c]FP-PWM-520 does not support any commands.

# **[c]FP-QUAD-510**

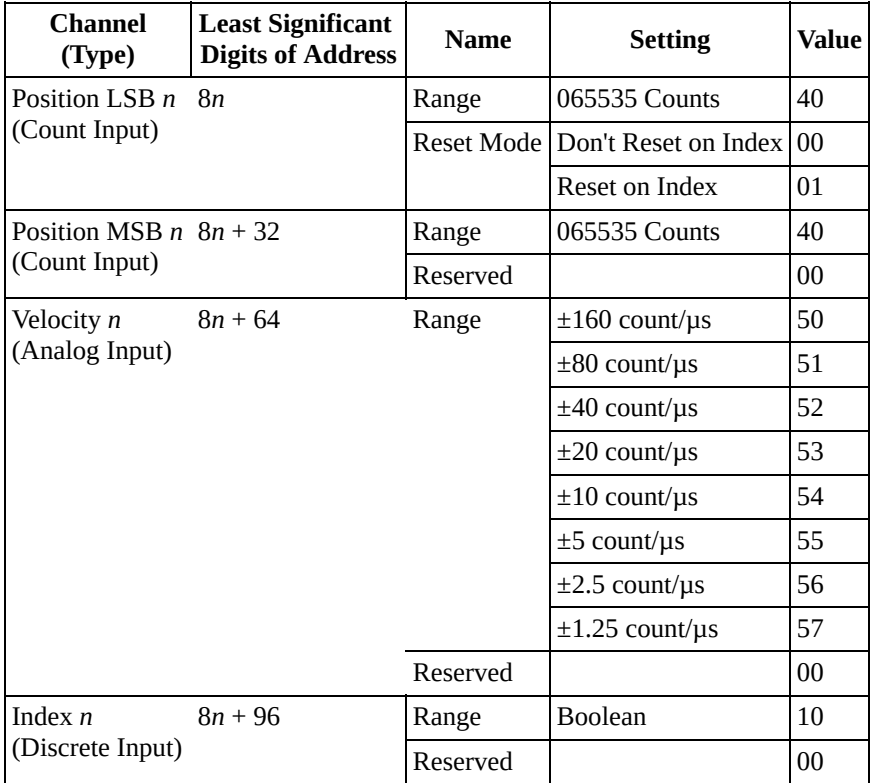

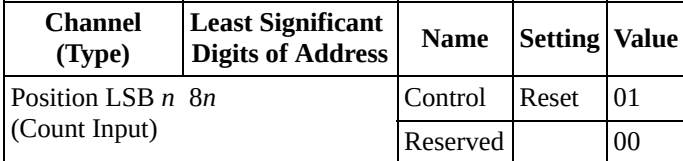

# **FP-RLY-420**

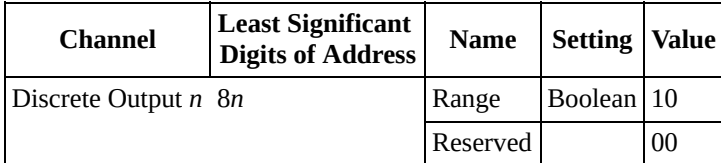

The FP-RLY-420 does not support any commands.

# **cFP-RLY-421**

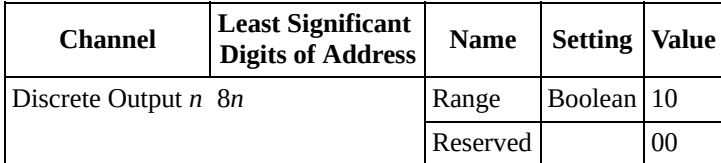

The cFP-RLY-421 does not support any commands.

# **FP-RLY-422**

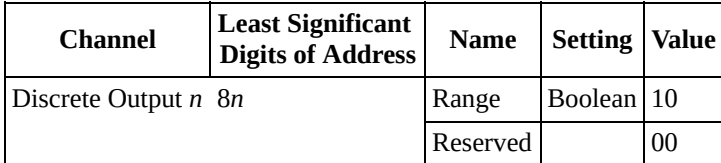

The FP-RLY-422 does not support any commands.

# **cFP-RLY-423**

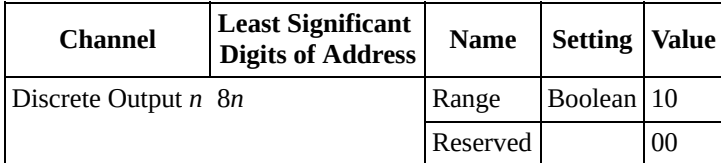

The cFP-RLY-423 does not support any commands.

# **cFP-RLY-425**

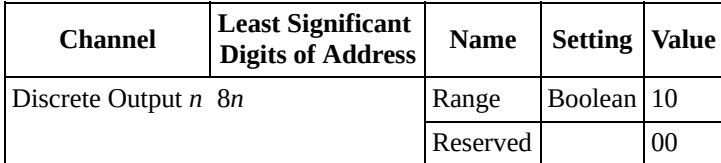

The cFP-RLY-425 does not support any commands.

# **[c]FP-RTD-122**

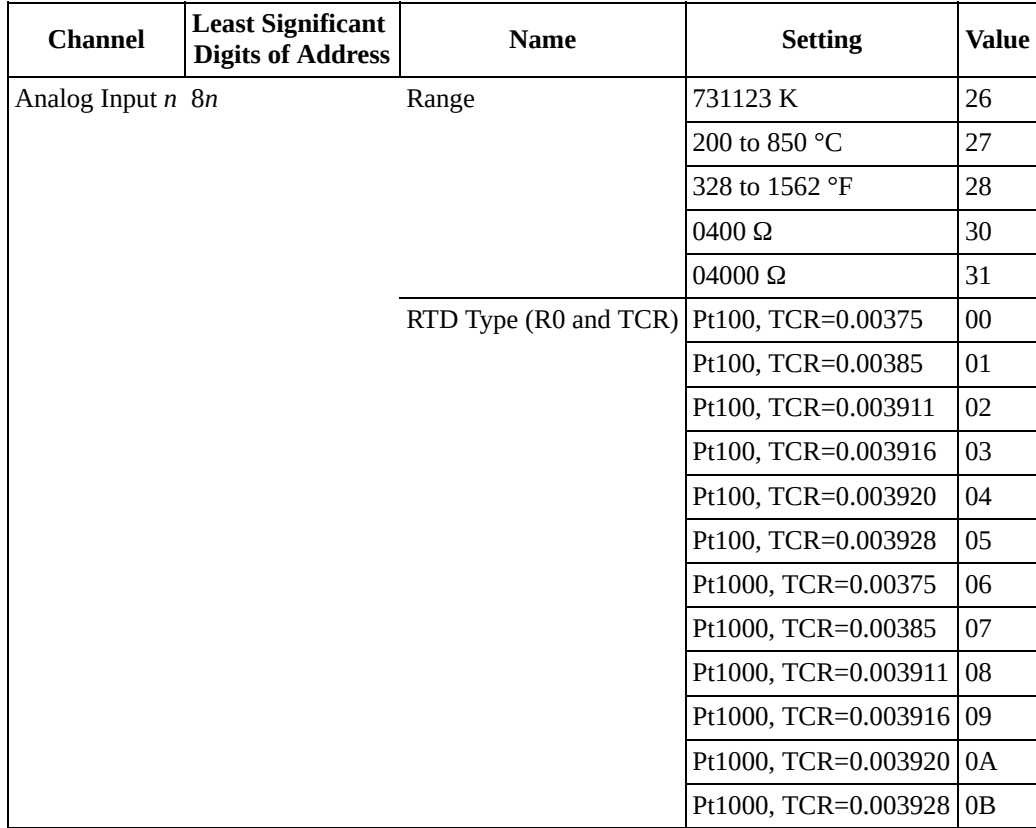

The [c]FP-RTD-122 does not support any commands.

# **[c]FP-RTD-124**

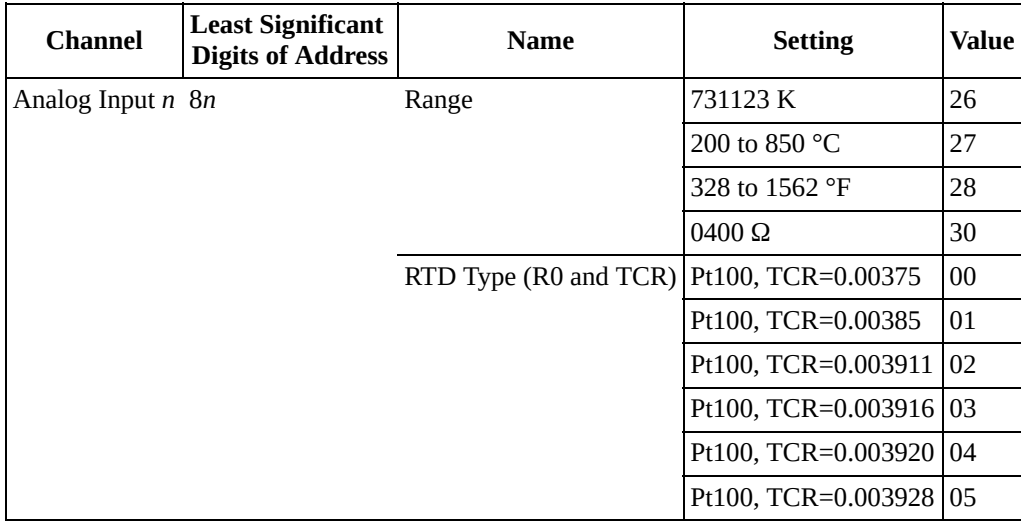

The [c]FP-RTD-124 does not support any commands.

# **[c]FP-SG-140**
# **Attributes**

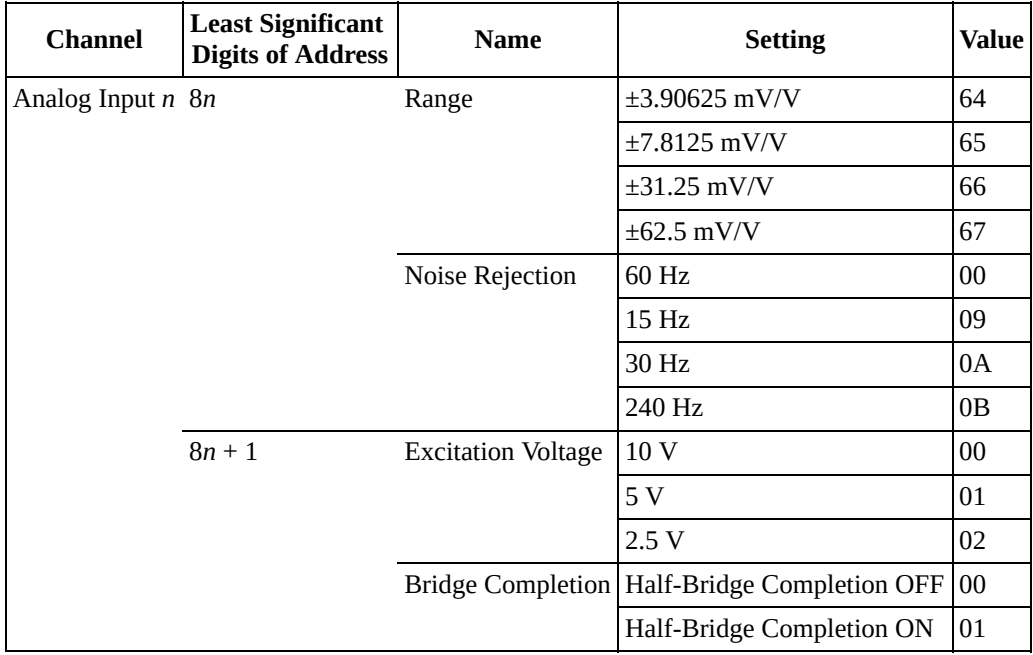

# **Commands**

The [c]FP-SG-140 does not support any commands.

# **[c]FP-TC-120**

All addresses are decimal. All byte values are hexadecimal.

# **Attributes**

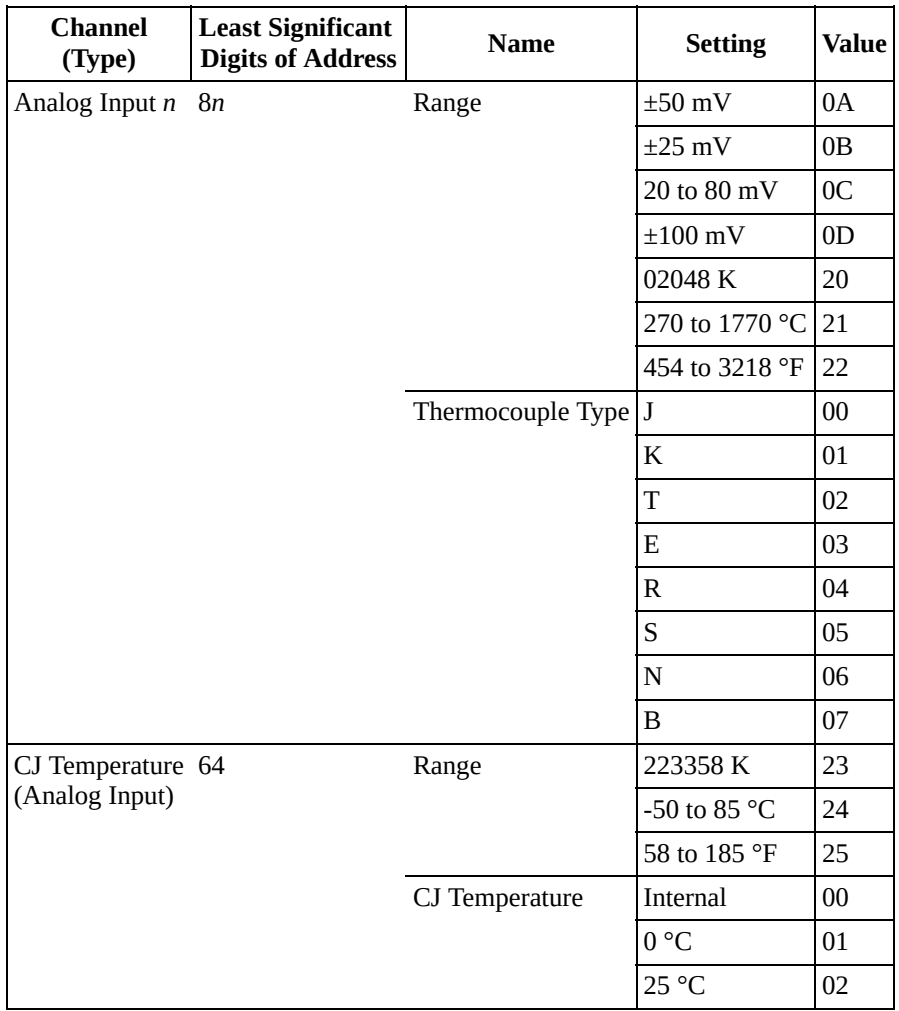

# **Commands**

The [c]FP-TC-120 does not support any commands.